# **VIII чемпионат Курганской области «Абилимпикс»**

СОГЛАСОВАНО Председатель ОО «Курганская городская организация Всероссийского общества инвалидов» B.T. Cкутин «28» февраля 2023 г. RECHREKA

# **УТВЕРЖДЕНО**

Руководитель Центра развития движения «Абилимпикс» в Курганской области

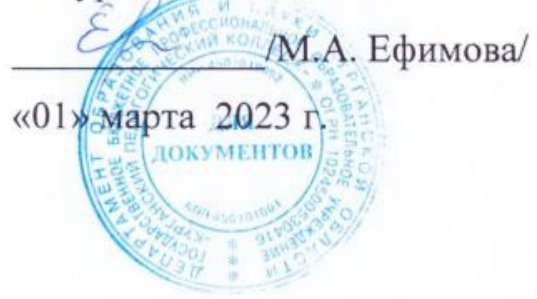

# **КОНКУРСНОЕ ЗАДАНИЕ по компетенции ОБРАБОТКА ТЕКСТА**

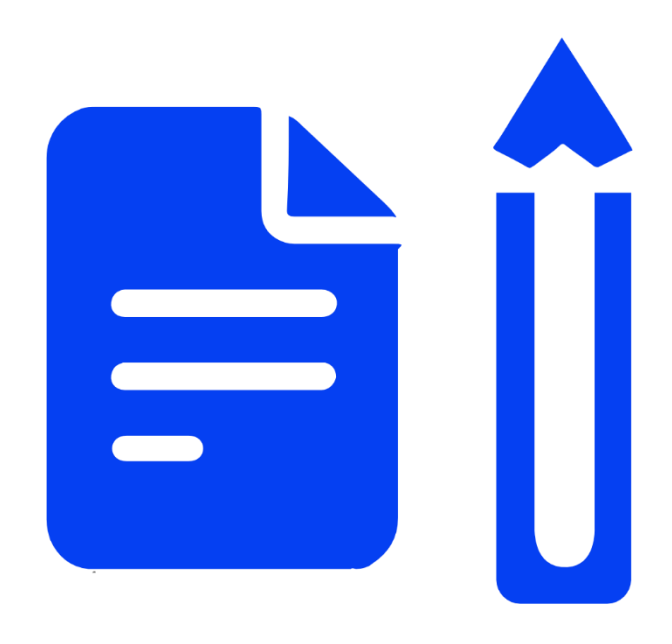

**Курган 2023**

# **Содержание**

#### **1. Описание компетенции.**

#### **1.1. Актуальность компетенции.**

Компетенция «Обработка текста», определяется как набор профессиональных навыков процесса ввода, редактирования, форматирования текстовых документов. Для работы используются программно-вычислительные средства (персональные компьютеры и программы обработки текстов). Специалист в компетенции «Обработка текста» осуществляет набор и редактирование текста, верстку таблиц, создание графических элементов различной степени сложности, их ввод.

Умение правильно и грамотно создать текстовый документ востребовано во многих отраслях современной экономики. Специалист по обработке текста будет востребован в типографиях, издательствах, дизайн-студиях, рекламных агентствах и в любой полиграфической компании.

Потенциальные работодатели: ООО «Типография Дамми», Курган.

# **1.2. Профессии, по которым участники смогут трудоустроиться после получения данной компетенции.**

Оператор электронного набора и верстки, специалист по информационным ресурсам, вебписатель, контент-директор, рерайтер (переработка текстов различной тематики), копирайтер (написание самостоятельных обзоров и других текстов на заданную тематику), автор статей, публикатор.

#### **1.3. Ссылка на образовательный и/или профессиональный стандарт.**

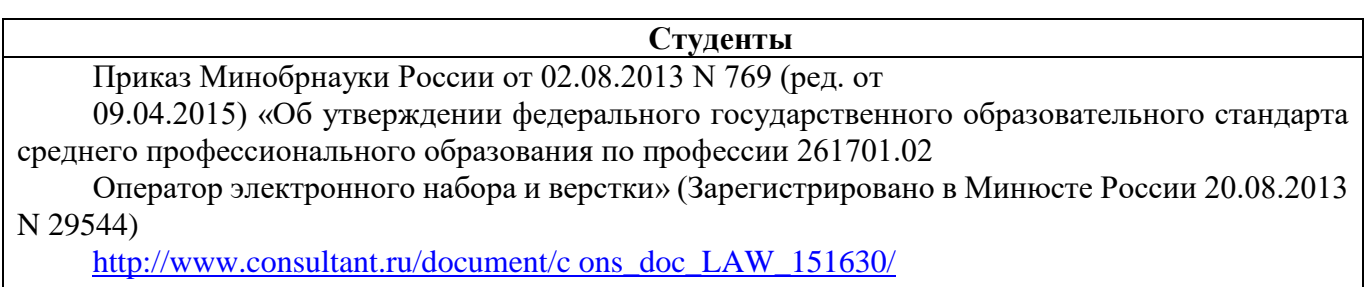

# **1.4. Требования к квалификации.**

# **Студенты**

**- должен знать:** правила техники безопасности, личной санитарии и гигиены труда; элементы печатного текста (заголовок и подзаголовок, поля, абзацы, таблицы, печатные знаки)

**- уметь:** различать виды и элементы печатного текста; вычленять в печатном тексте математические, химические, физические и иные знаки, формулы и сокращенные обозначения

**- обладать профессиональны ми компетенциями:** Электронный набор и правка текста. Набирать и править в электронном виде простой текст. Набирать и править в электронном виде текст, насыщенный математическими, химическими, физическими и иными знаками, формулами, сокращенными обозначениями.

# **2. Конкурсное задание**

# **2.1. Краткое описание задания.**

**Студенты:** в ходе выполнения конкурсного задания необходимо оформить максимально идентично 2 страницы предложенного текста в текстовом редакторе.

Варианты страниц текста для разных категорий различны.

# **2.2. Структура и подробное описание конкурсного задания.**

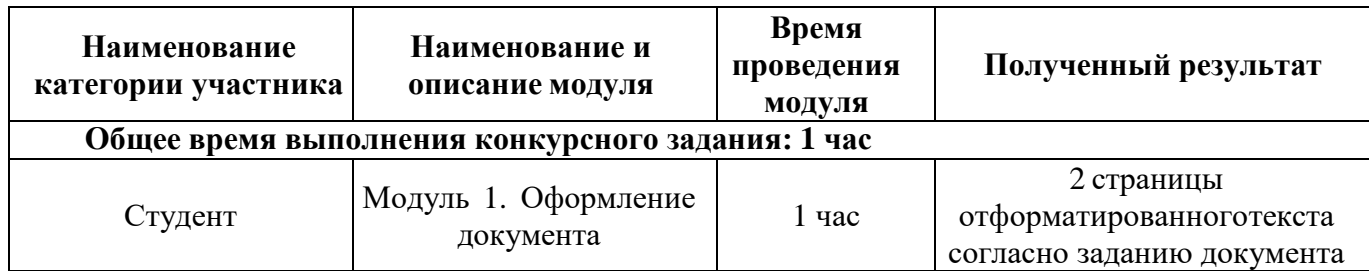

#### **2.3. Последовательность выполнения задания.**

#### **2.3.1 Последовательность выполнения задания для категории «Студенты»**

#### **Модуль 1. Оформление документа**

Необходимо оформить документ в соответствии следующим требованиям:

# **1.1. Общее форматирование и печать**

1. Весь документ состоит из 2 страниц. Для всего документа установите размер А4, поля: нижнее, левое - 1,5 см, верхнее, правое - 1,5 см. 

2. Установите границы страницы - рисунок. ширина 15 пт.

3. Наличие колонтитула - на каждой странице свой - «Сетка», дата ставится текущая; текст - 1-я страница: Актуальность; 2-я страница: Наставничество в КПК. Нижний колонтитул: Ретроспектива - Имя автора (ФИ, номер страницы). Положение нижнего колонтитула снизу 0,5 см. Шрифт для верхнего инижнего колонтитула (шрифт Monotype Corsiva, 13 пт, красный цвет, Ж, К). Заливка текста - желтый.

4. На каждой странице фон - используйте файл Подложка.jpg, масштаб авто с обесцвечиванием.

5. Сохраните в форматах .docx и .pdf. В названии укажите фамилию, имя и номер участника.

# **1.2. Первая страница**

1. Фраза 1 «Наставничество в России» Экспресс стиль WordArt, заливка - Заливка - Черный, цвет текста 1, контур белый, тень смещение по центру. Измените заливку текста на Оранжевый, акцент 2, более темный оттенок 25%,контур текста - оранжевый, толщина 1,5pt. Шрифт Mistral / Ж, размер 46. Размер объекта 3,33x18,33 см. Примените текстовый эффект Дуга к тексту WordArt. Расположить WordArt по центру с обтеканием текста перед текстом. Дополнительные параметры для положения WordArt: По вертикали: 0,07 см ниже абзаца.

2. Основной шрифт текста - Franklin Gothic Medium / К/ размер первого абзаца 11 / обычный / одинарный интервал, до/после – 0, выравнивание по ширине. В абзацах установите первую строку (отступ) 1 см.

3. Украсьте первый абзац буквицей в тексте.

4. Добавьте рисунки  $1,2,3$  – обтекание по тексту. Размер рисунок  $1 - 3,8x4,8$ , рисунок  $2 -$ 3,9х6,6, рисунок  $3 - 4,2x5,3$ .

5. Сгруппируйте рисунки 1,2,3. Размер общего объекта 3,6х16,4. Формат рисунка – Экспресс стиль перспектива влево, белая.

6. Вставьте таблицу «Формы наставничества». Стиль – Таблица -сетка 4 акцент 4.Толщина границ таблицы 2,25 пт, белый. Размер таблицы: 3 столбца, 6 строк. Колонка 1: ширина1,5 см; Колонка 2: 4,2 см; Колонка 3: 12,1 см. В 1 столбце – автоматическая нумерация. Шрифт всего текста Arial /цвет черный. Размер текста в шапке таблицы –11, остальной текст таблицы – 10. Выровняйте текст внутри ячеек 1 и 2 столбцов шапке таблицы по центру таблицы, цвет текста – синий/Ж. В 3 столбце выровняйте текст по правому краю, начертание курсивное, цвет черный, межстрочный интервал – одинарный, до, после - 0. Выравнивание таблицы- по центру.

1. Фразу 2 на странице 2 «Канва-СН» оформить в экспресс-стиле WordArt Заливка -Черный, цвет текста 1. Измените заливку текста на светло- синий, эффект текста – свечение 18 точек, золото, контрастный цвет 4. Шрифт Arial Black / Ж, 36. Размер объекта 2,4x18см. Примените текстовый эффект рельеф «Ямка» к тексту WordArt. Разместите объект WordArt по центру страницы с обтеканием- перед текстом. Дополнительные параметры положения объекта WordArt: по вертикали: -0,25 см ниже абзаца.

2. Разделить текст на 2 колонки. 1 колонка - шрифт текста Roboto Condensed/ 13 / полуторный интервал, до/после – 0, выравнивание п центру. 2 колонка - шрифт текста Roboto Condensed/ 10 / двойной интервал, до/после - 0, отступ красной строки - 1,25, выравнивание по ширине.

3. Добавьте рисунки 4,5,6 – обтекание по контуру. Размер рисунок  $1 - 3,6x5,5$ , рисунок  $2 -$ 3,6х5,5, рисунок  $3 - 3$ ,6х5,5. Ко всем трем рисункам применить экспресс-стиль прямоугольник со сглаженными краями. К рисункам добавить подписи, выравнивание по центру (см. образец).

4. Добавить фигуру Двойная волна, размер 8,75х17,67. Заливка фигуры голубой, акцент 1, более светлый оттенок 80%. Контур фигуры – составной тип тройная, цвет синий, толщина 6пт.

5. Внутри фигуры разместить текст – шрифт Roboto Condensed/12/К, одинарный интервал, до/после – 0, выравнивание по левому краю. Фразу «Общий охват – 12 105 человек:» размер 14/Ж. Остальной текст выделить как маркированный список (см. образец).

6. Девиз клуба - Comic Sans MS/16/Ж, одинарный интервал, до/после – 0, выравнивание по центру, цвет синий.

7. Весь девиз оформить гиперссылкой на файл (см. папку материалы участника, файл Студенческое наставничество).

# **2.4 30% изменение конкурсного задания**

#### **2.4.1 30% изменение конкурсного задания**

30% изменения — это меняется не сам формат задания, а только 30% от объема самого задания. (т.е. функционал остается, меняется что-то несущественное, например, сложное форматирование можно заменить макросом, тяжелый текст можно заменить более легким и т.д.).

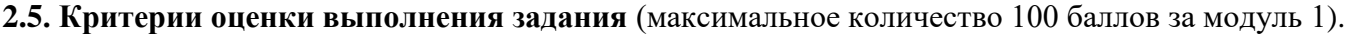

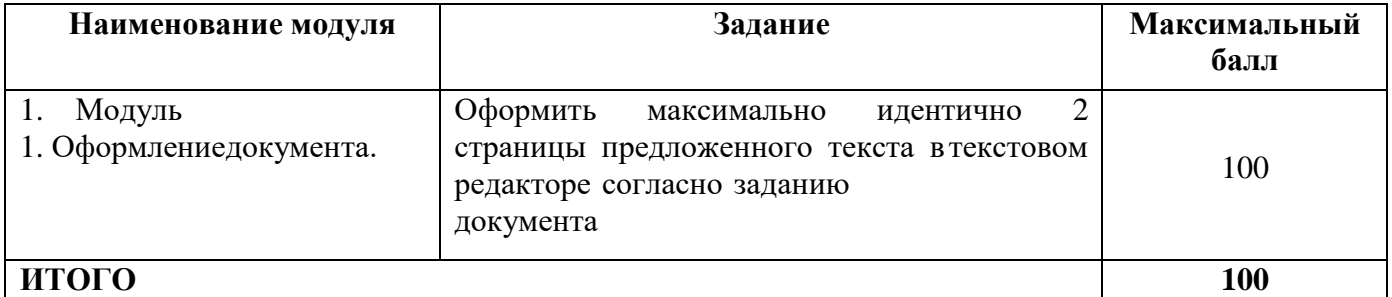

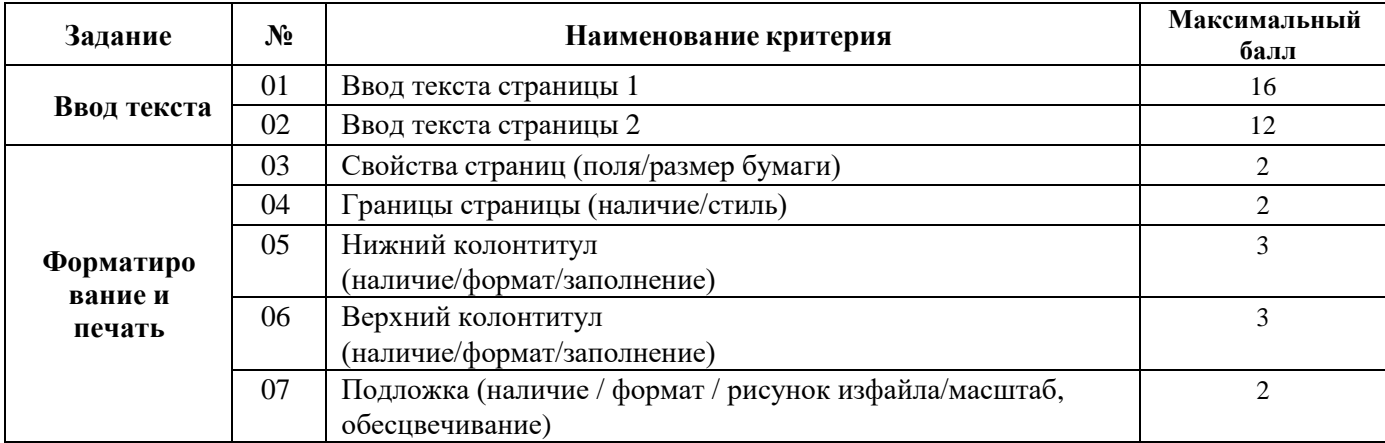

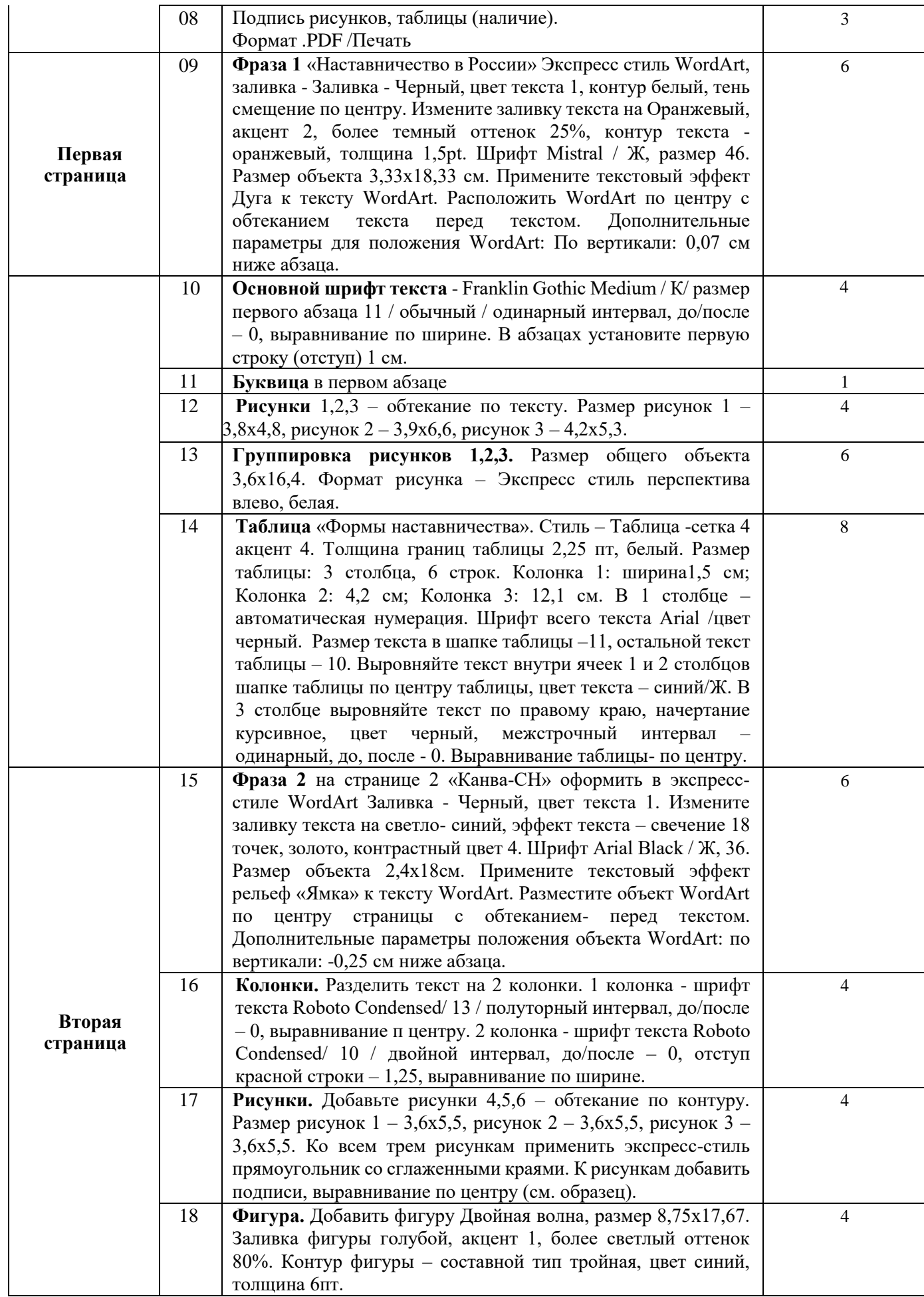

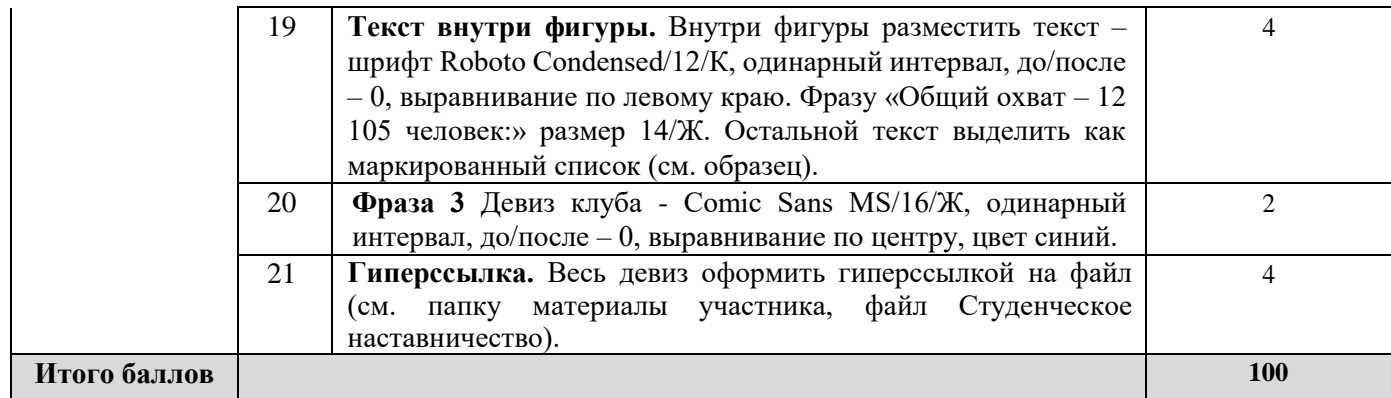

# **3. Перечень используемого оборудования, инструментов и расходных материалов Оборудование одинаковое для всех категорий участников. 3.1. Студенты**

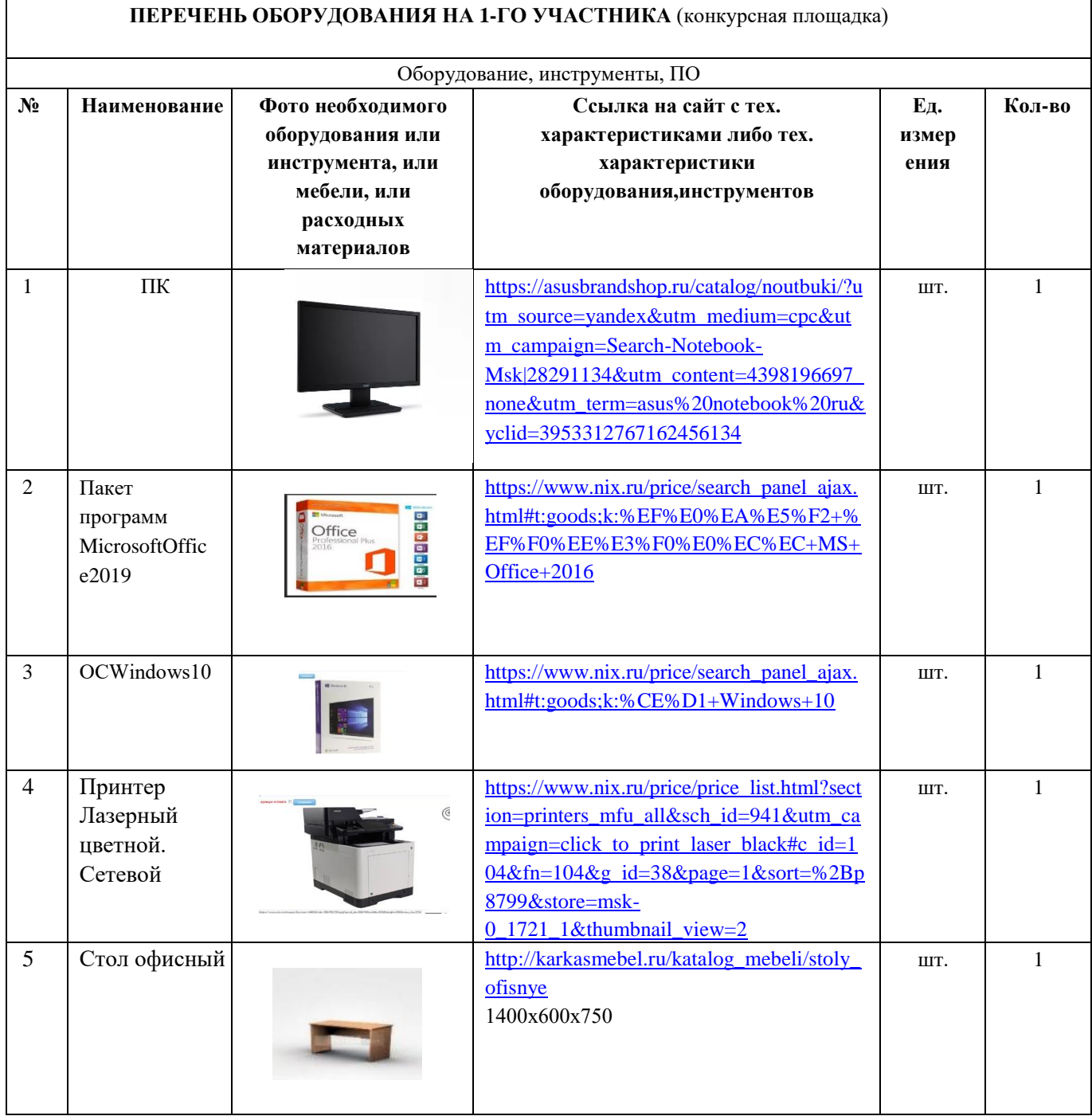

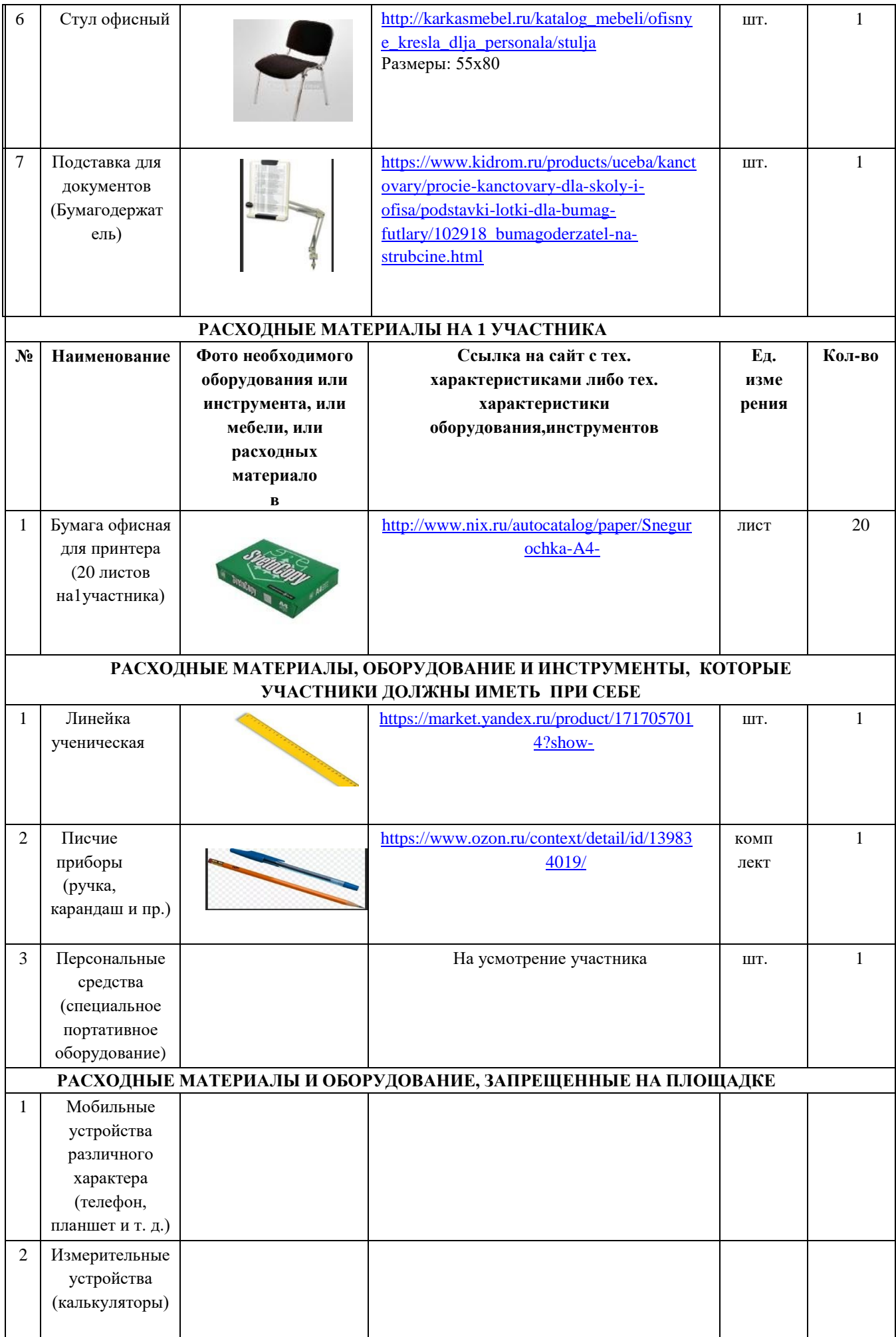

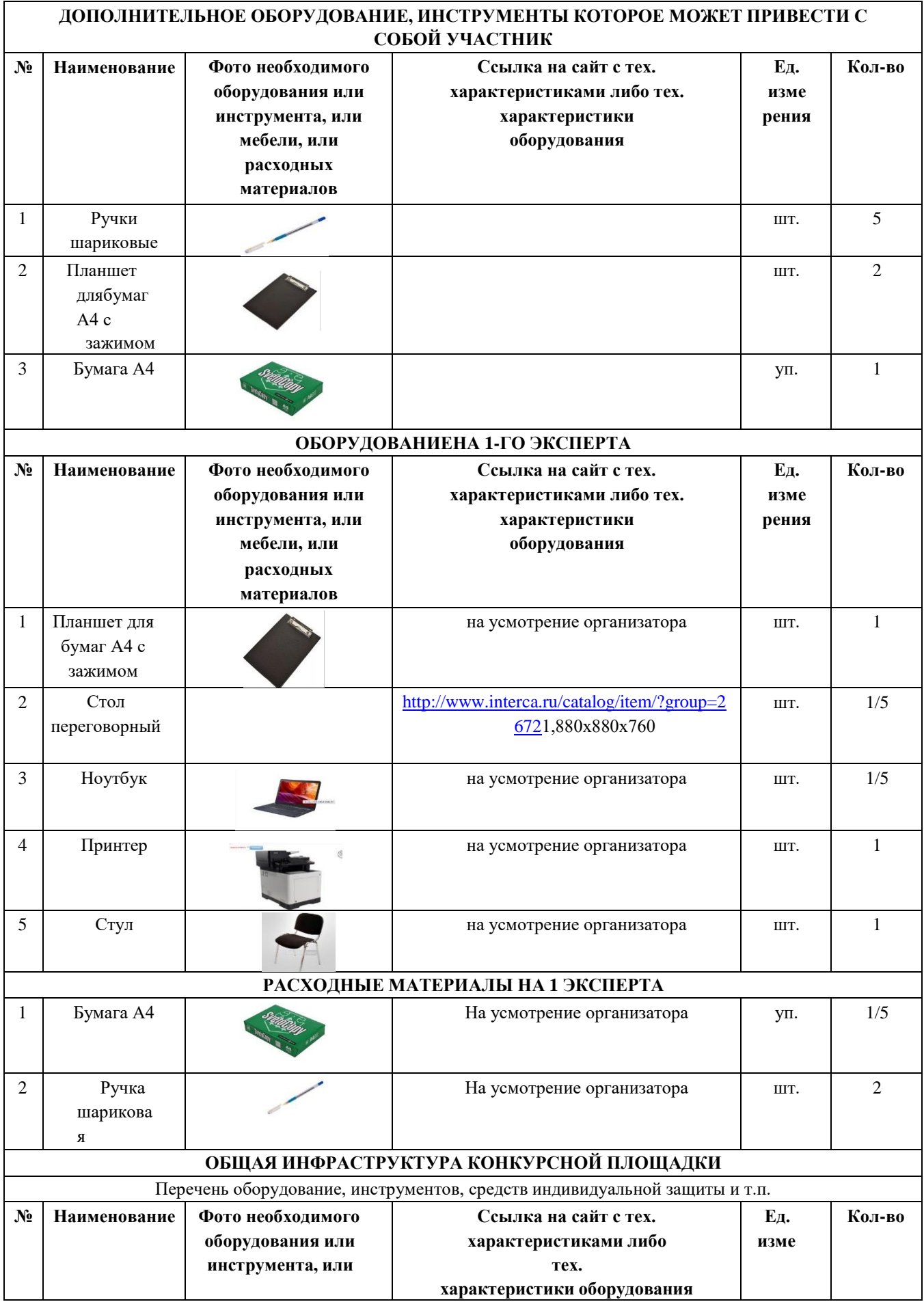

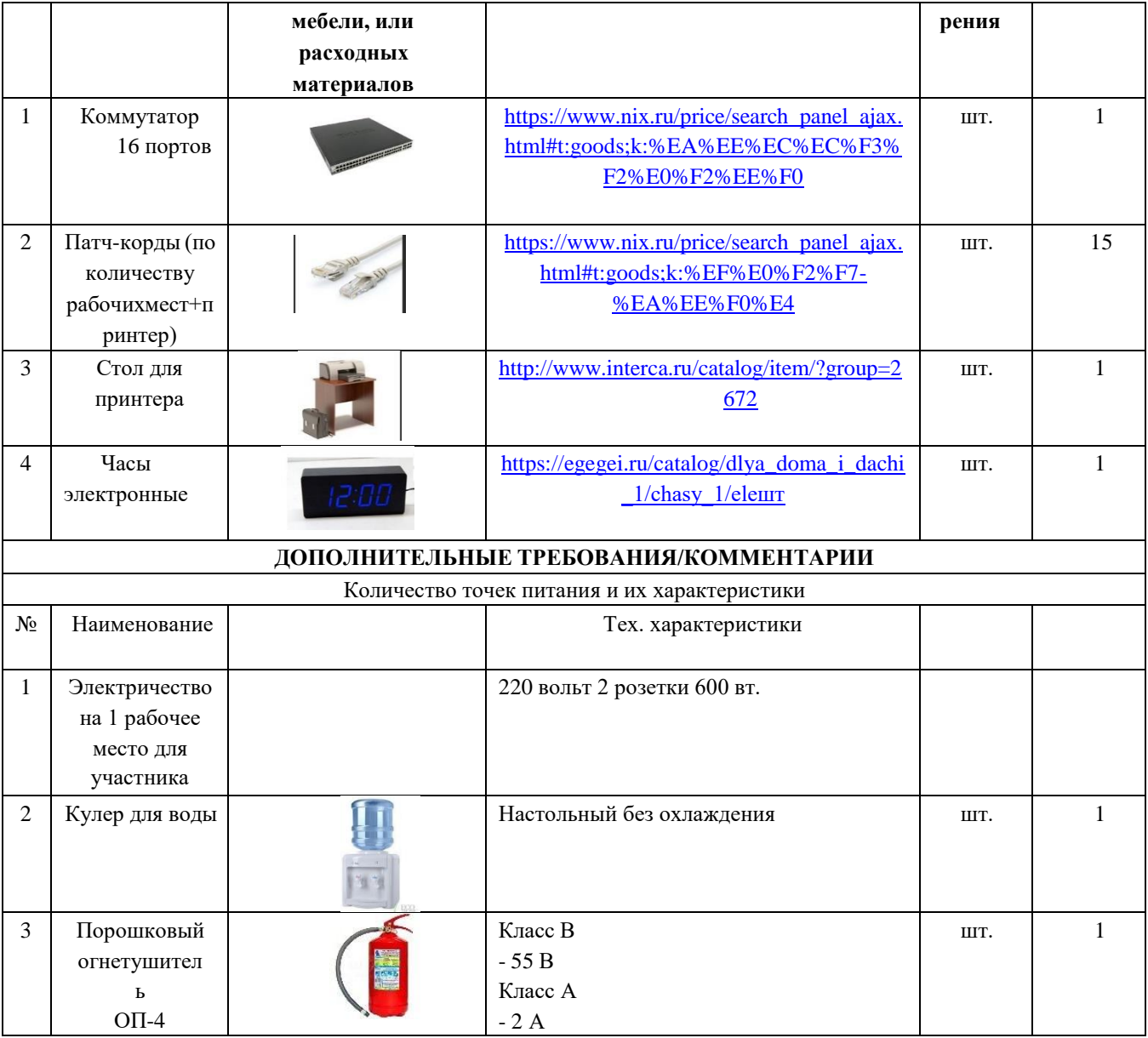

# **4. Минимальные требования к оснащению рабочих мест с учетом основных нозологий.**

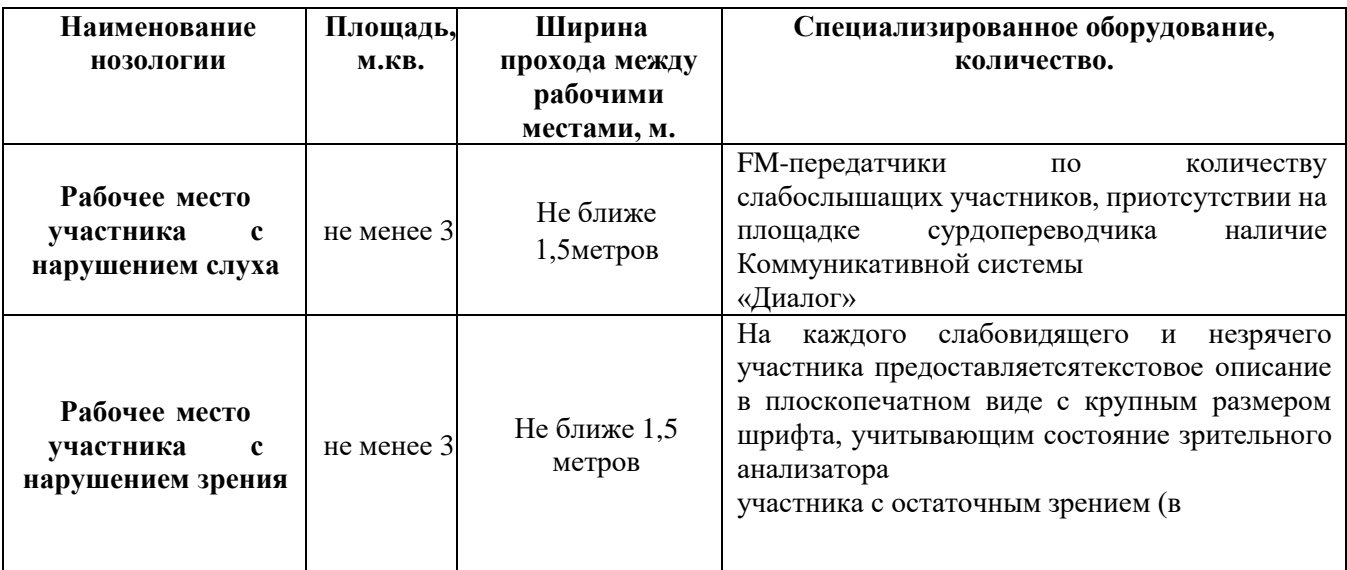

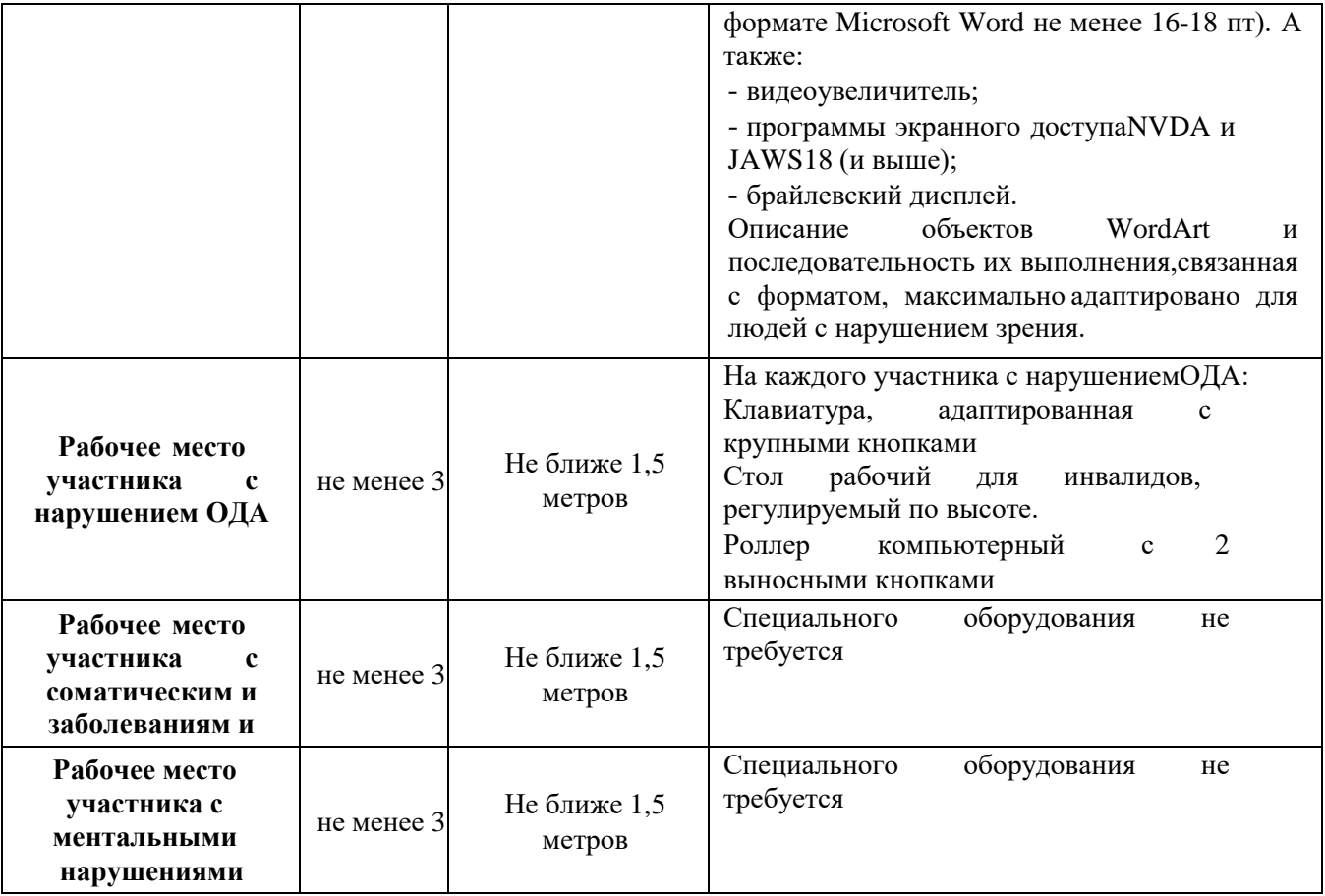

# **5. Схема застройки соревновательной площадки для всех категорий участников.**

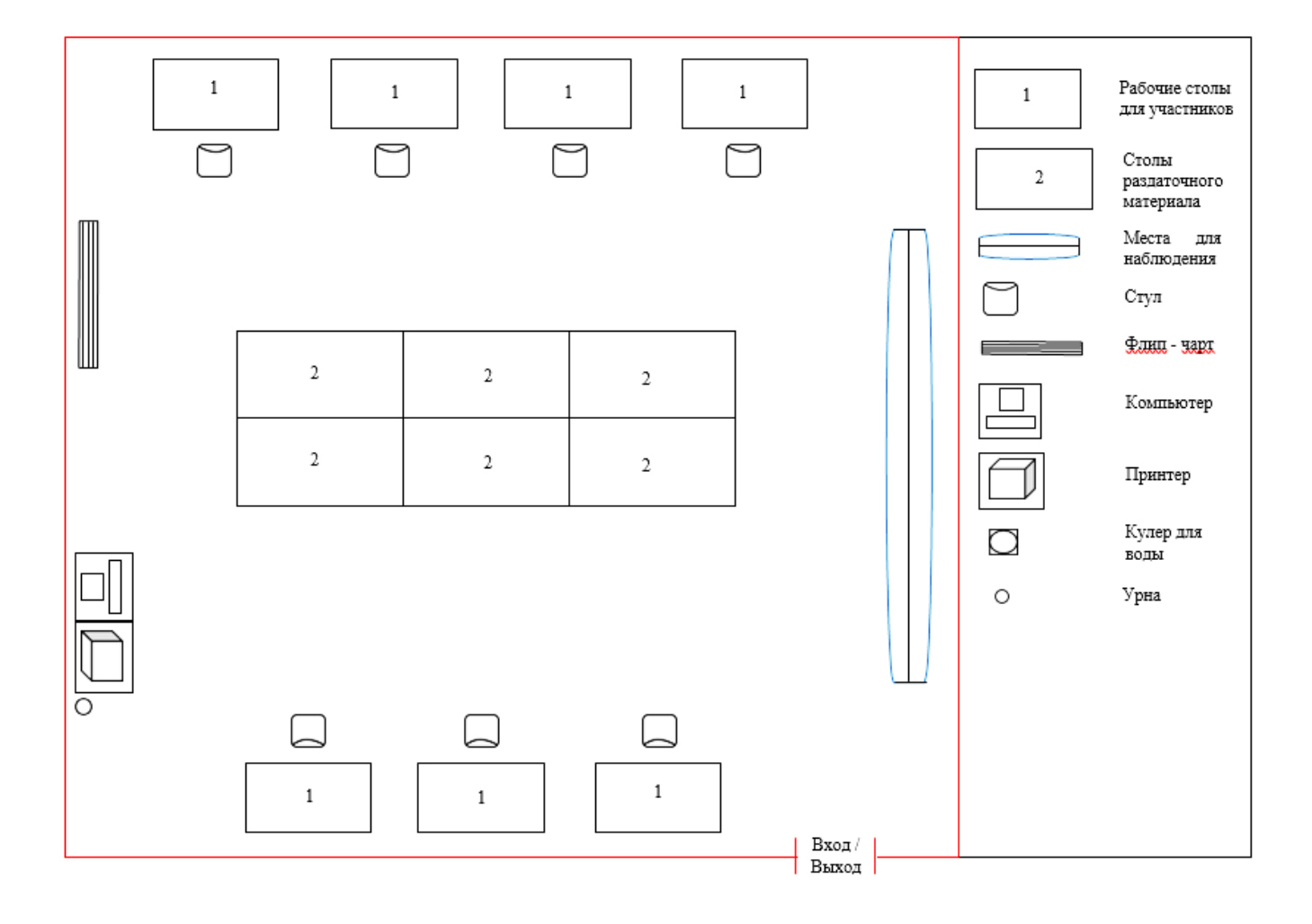

# **6. Требования охраны труда и техники безопасности**

6.1 Общие требования охраны труда

6.1.1. К самостоятельной работе с ПК допускаются участники после прохождения ими инструктажа на рабочем месте, обучения безопасным методам работ и проверки знаний по охране труда, прошедшие медицинское освидетельствование на предмет установления противопоказаний к работес компьютером.

6.1.2. При работе с ПК рекомендуется организация перерывов на 10 минут через каждые 50 минут работы. Время на перерывы уже учтено в общем времени задания, и дополнительное время участникам не предоставляется.

6.1.3. При работе на ПК могут воздействовать опасные и вредные производственные факторы: физические: повышенный уровень электромагнитного излучения; повышенный уровень статического электричества; повышенная яркость светового изображения; повышенный уровень пульсации светового потока; повышенное значение напряжения в электрической цепи, замыкание которой может произойти через тело человека; повышенный или пониженный уровень освещенности; повышенный уровень прямой и отраженной блёскости; психофизиологические: напряжение зрения и внимания; интеллектуальные и эмоциональные нагрузки; длительные статические нагрузки; монотонность труда.

6.1.4. Запрещается находиться возле ПК в верхней одежде, принимать пищуи курить, употреблять во время работы алкогольные напитки, а также бытьв состоянии алкогольного, наркотического или другого опьянения.

6.1.5. Участник соревнования должен знать месторасположение первичных средств пожаротушения и уметь ими пользоваться.

6.1.6. О каждом несчастном случае пострадавший или очевидец несчастного случая немедленно должен известить ближайшего эксперта.

6.1.7. Участник соревнования должен знать местонахождения медицинской аптечки, правильно пользоваться медикаментами; знать инструкцию по оказанию первой медицинской помощи пострадавшим и уметь оказать медицинскую помощь. При необходимости вызвать скорую медицинскую помощь или доставитьв медицинское учреждение.

6.1.8. При работе с ПК участник соревнования должны соблюдать правила личной гигиены.

6.1.9. Работа на конкурсной площадке разрешается исключительно в присутствии эксперта. На площадке при необходимости может присутствовать сурдопереводчик, тифлопереводчик, психолог. Запрещается присутствие на конкурсной площадке посторонних лиц.

6.1.10.По всем вопросам, связанным с работой компьютера, следует обращаться к главному эксперту.

6.1.11.За невыполнение данной инструкции виновные привлекаютсяк ответственности согласно правилам внутреннего распорядка или взысканиям, определенным Кодексом законов о труде Российской Федерации.

6.2 Требования охраны труда перед началом работы

6.2.1. Перед включением используемого на рабочем месте оборудования участник соревнования обязан:

6.2.1.1. Осмотреть и привести в порядок рабочее место, убрать все посторонние предметы, которые могут отвлекать внимание и затруднять работу.

6.2.1.2. Проверить правильность установки стола, стула, подставки под ноги, угол наклона экрана монитора, положения клавиатуры в целях исключения неудобных поз и длительных напряжений тела. Особо обратить внимание на то, что дисплей должен находиться на расстоянии не менее 50 см от глаз (оптимально 60-70 см).

6.2.1.3. Проверить правильность расположения оборудования.

6.2.1.4. Кабели электропитания, удлинители, сетевые фильтры должны находиться с тыльной стороны рабочего места.

6.2.1.5. Убедиться в отсутствии засветок, отражений и бликов на экране монитора.

6.2.1.6. Убедиться в том, что на устройствах ПК (системный блок, монитор, клавиатура) не располагаются сосуды с жидкостями, сыпучими материалами (чай, кофе, сок,вода и пр.). 2.1.7.

Включить электропитание в последовательности, установленной инструкцией по эксплуатации на оборудование; убедиться в правильном выполнении процедуры загрузки оборудования, правильных настройках.

6.2.2. При выявлении неполадок сообщить об этом эксперту и до их устранения к работе не приступать.

6.3 Требования охраны труда во время работы

6.3.1. В течение всего времени работы со средствами компьютернойи оргтехники участник соревнования обязан: содержать в порядке и чистоте рабочее место; следить за тем, чтобы вентиляционные отверстия устройств ничем не были закрыты; выполнять требования инструкции по эксплуатации оборудования; соблюдать, установленные расписанием, трудовым распорядком регламентированные перерывы в работе, выполнять рекомендованные физические упражнения.

6.3.2 Участнику запрещается во время работы: отключать и подключать интерфейсные кабели периферийных устройств; класть на устройства средств компьютерной и оргтехники бумаги, папкии прочие посторонние предметы; прикасаться к задней панели системного блока (процессора) при включенном питании; отключать электропитание во время выполнения программы, процесса; допускать попадание влаги, грязи, сыпучих веществ на устройства средств компьютерной и оргтехники; производить самостоятельно вскрытие и ремонт оборудования; производить самостоятельно вскрытие и заправку картриджей принтеров или копиров; работать со снятыми кожухами устройств компьютерной и оргтехники; располагаться при работе на расстоянии менее 50 см от экрана монитора.

6.3.3. При работе с текстами на бумаге, листы надо располагать как можно ближе к экрану, чтобы избежать частых движений головой и глазами при переводе взгляда.

6.3.4. Рабочие столы следует размещать таким образом, чтобы видео дисплейные терминалы были ориентированы боковой стороной к световым проемам, чтобы естественный свет падал преимущественно слева.

6.3.5. Освещение не должно создавать бликов на поверхности экрана.

6.3.6. Продолжительность работы на ПК без регламентированных перерывов не должна превышать 1-го часа.

Во время регламентированного перерыва с целью снижения нервно-эмоционального напряжения, утомления зрительного аппарата, необходимо выполнять комплексы физических упражнений.

6.4 Требования охраны труда в аварийных ситуациях

6.4.1. Обо всех неисправностях в работе оборудования и аварийных ситуациях сообщать непосредственно эксперту.

6.4.2. При обнаружении обрыва проводов питания или нарушения целостности их изоляции, неисправности заземления и других повреждений электрооборудования, появления запаха гари, посторонних звуков в работе оборудования и тестовых сигналов, немедленно прекратить работу и отключить питание.

6.4.3. При поражении пользователя электрическим током принять меры по его освобождению от действия тока путем отключения электропитанияи до прибытия врача оказать потерпевшему первую медицинскую помощь.

6.4.4. В случае возгорания оборудования отключить питание, сообщить эксперту, позвонить в пожарную охрану, после чего приступить к тушению пожара имеющимися средствами.

6.5 Требования охраны труда по окончании работы

6.5.1. По окончании работы участник соревнования обязан соблюдать следующую последовательность отключения оборудования: произвести завершение всех выполняемых на ПК задач; отключить питание в последовательности, установленной инструкцией по эксплуатации данного оборудования.

В любом случае следовать указаниям экспертов

.

6.5.2. Убрать со стола рабочие материалы и привести в порядок рабочее место.

6.5.3. Обо всех замеченных неполадках сообщить эксперту.